# INTIMIDATOR SPOT 260

## **User Manual**

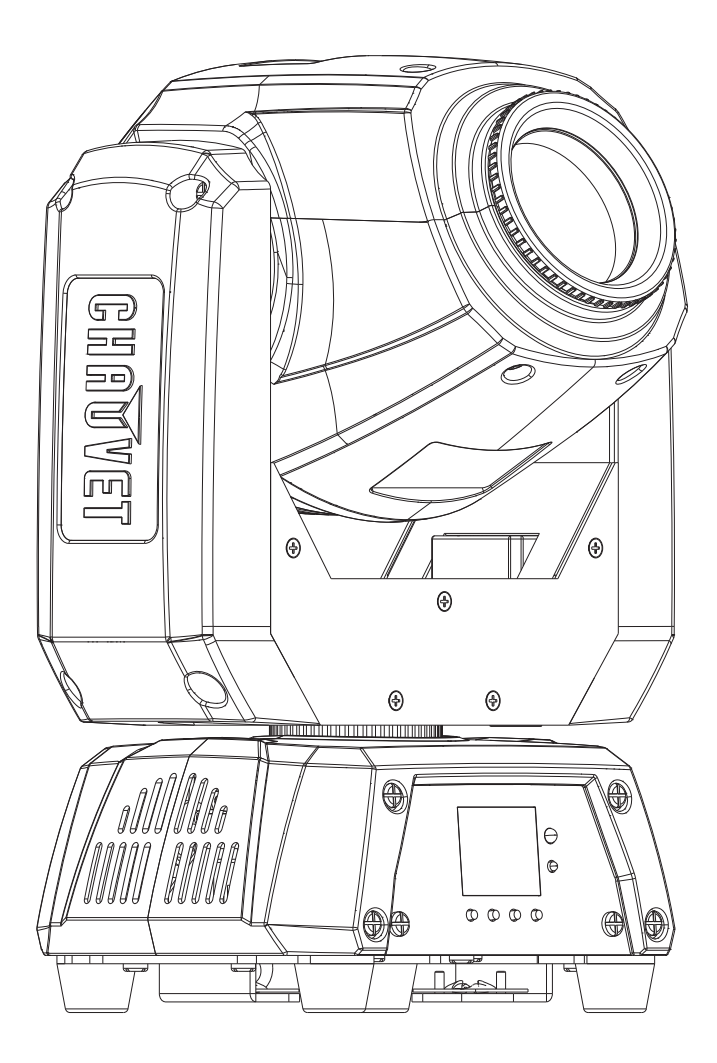

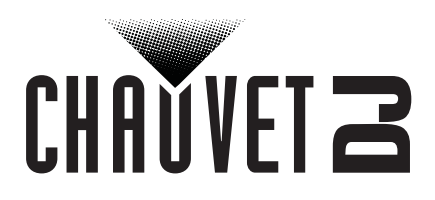

## CHAUVET 2

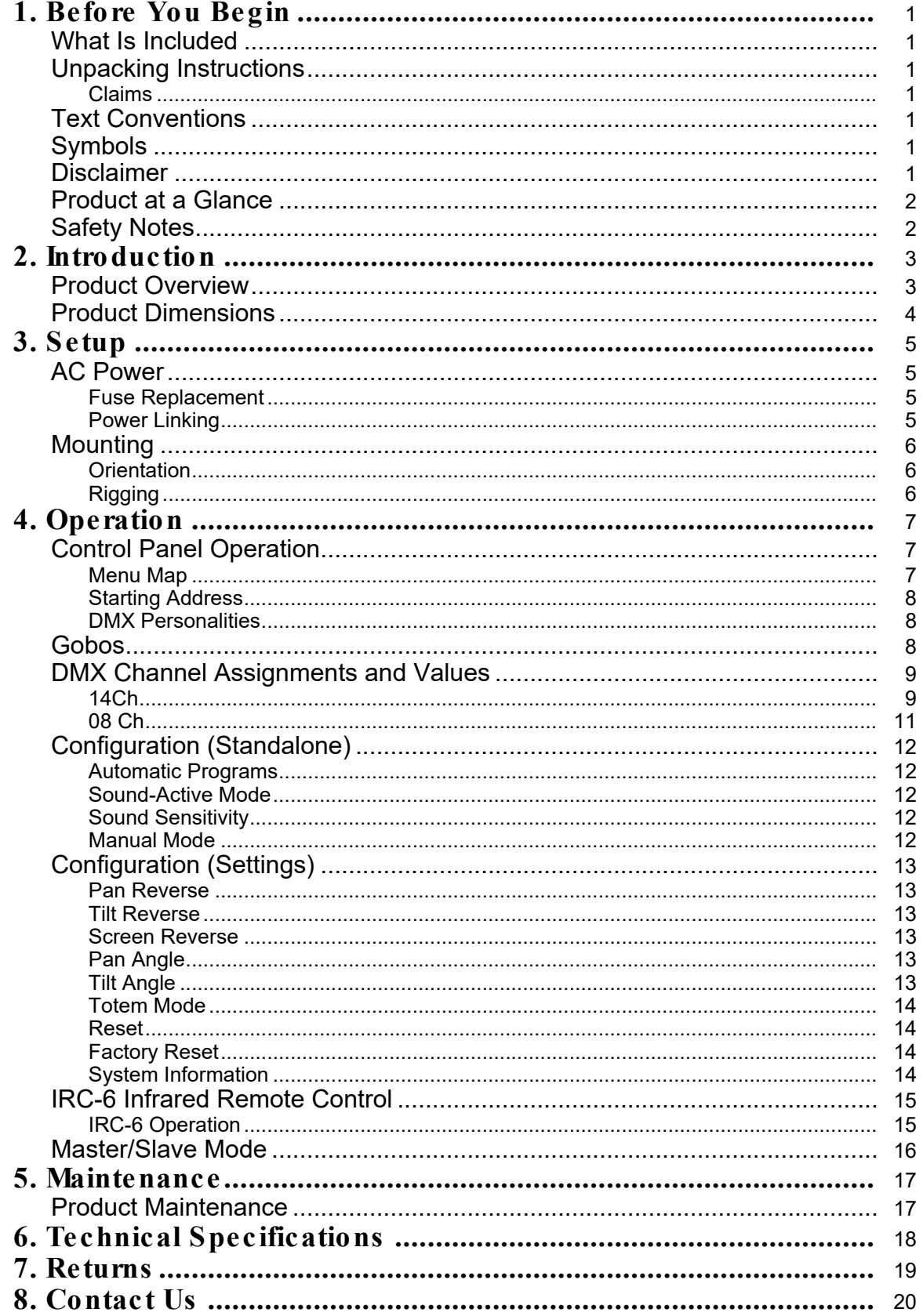

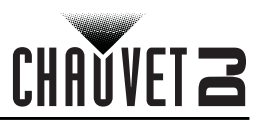

## <span id="page-2-0"></span>**1. BEFORE YOU BEGIN**

#### <span id="page-2-1"></span>**What Is Included**

- Intimidator Spot 260
- Power Cord

#### <span id="page-2-2"></span>**Unpacking Instructions**

- Hanging bracket with mounting hardware
- Quick Reference Guide

Carefully unpack the product immediately and check the container to make sure all the parts are in the package and are in good condition.

#### <span id="page-2-3"></span>**Claims**

If the box or the contents (the product and included accessories) appear damaged from shipping, or show signs of mishandling, notify the carrier immediately, not Chauvet. Failure to report damage to the carrier immediately may invalidate your claim. In addition, keep the box and contents for inspection. For other issues, such as missing components or parts, damage not related to shipping, or concealed damage, file a claim with Chauvet within 7 days of delivery.

#### <span id="page-2-4"></span>**Text Conventions**

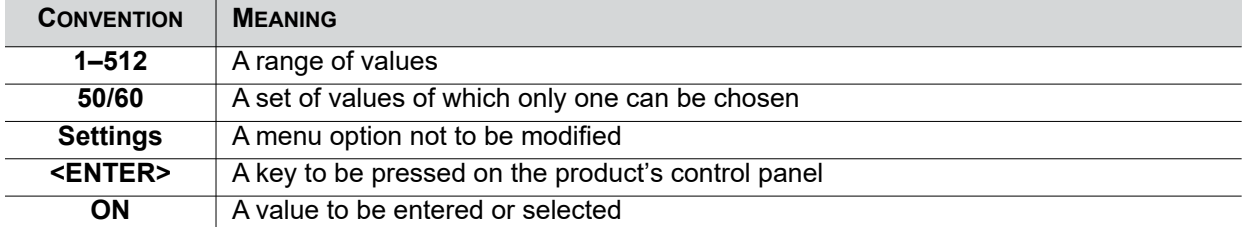

#### <span id="page-2-5"></span>**Symbols**

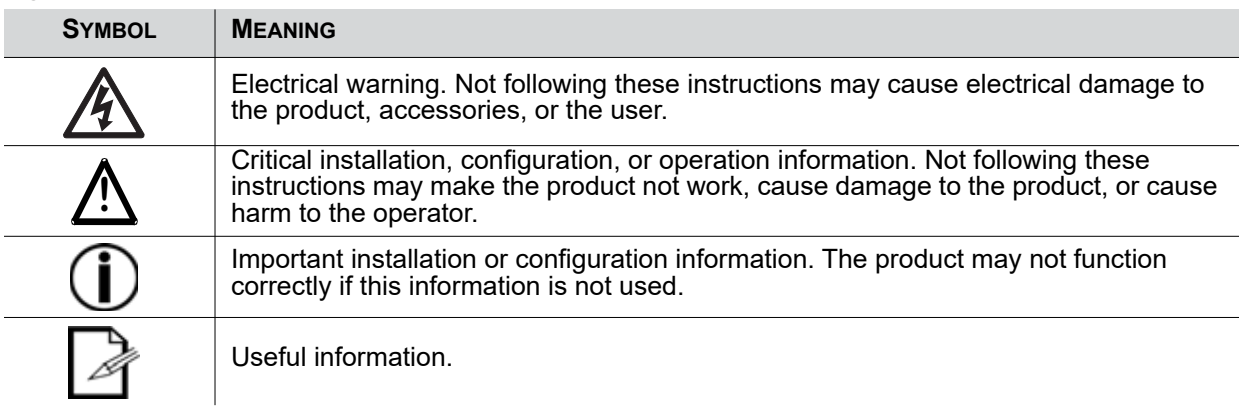

#### <span id="page-2-6"></span>**Disclaimer**

Chauvet believes that the information contained in this manual is accurate in all respects. However, Chauvet assumes no responsibility and specifically disclaims any and all liability to any party for any loss, damage or disruption caused by any errors or omissions in this document, whether such errors or omissions result from negligence, accident or any other cause. Chauvet reserves the right to revise the content of this document without any obligation to notify any person or company of such revision, however, Chauvet has no obligation to make, and does not commit to make, any such revisions. Download the latest version from [www.chauvetdj.com](http://www.chauvetdj.com).

The works of authorship contained in this manual, including, but not limited to, all design, text and images are owned by Chauvet.

#### **© Copyright 2018 Chauvet & Sons, LLC. All rights reserved.**

Electronically published by Chauvet in the United States of America.

CHAUVET, the Chauvet logo, and Intimidator Spot 260 are registered trademarks or trademarks of Chauvet & Sons LLC. (d/b/a Chauvet and Chauvet Lighting) in the United States and other countries. Other company and product names and logos referred to herein may be trademarks of their respective companies.

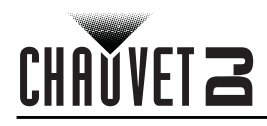

#### <span id="page-3-0"></span>**Product at a Glance**

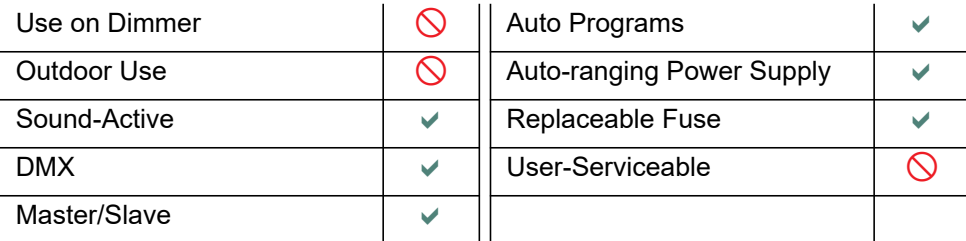

#### <span id="page-3-2"></span><span id="page-3-1"></span>**Safety Notes**

- Always connect the product to a grounded circuit to avoid the risk of electrocution.
- Always disconnect the product from the power source before cleaning or replacing the fuse.
- Avoid direct eye exposure to the light source while the product is on.
- Make sure the power cord is not crimped or damaged.
- Never disconnect the product from power cord by pulling or tugging on the cord.
- If mounting the product overhead, always secure to a fastening device using a safety cable.
- Make sure there are no flammable materials close to the product when operating.
- Do not touch the product's housing when operating because it may be very hot.
- The product is not intended for permanent installation.
- Always make sure that the voltage of the outlet to which you are connecting the product is within the range stated on the decal or rear panel of the product.
- The product is for indoor use only! (IP20) To prevent risk of fire or shock, do not expose the product to rain or moisture.
- Always install the product in a location with adequate ventilation, at least 20 in (50 cm) from adjacent surfaces.
- Be sure that no ventilation slots on the product's housing are blocked.
- Never connect the product to a dimmer.
- Make sure to replace the fuse with another of the same type and rating.
- Never carry the product from the power cord or any moving part. Always use the hanging/ mounting bracket.
- The maximum ambient temperature (Ta) is 104  $\degree$ F (40  $\degree$ C). Do not operate the product at higher temperatures.
- In the event of a serious operating problem, stop using the product immediately.
- Never try to repair the product. Repairs carried out by unskilled people can lead to damage or malfunction. Please contact the nearest authorized technical assistance center.
- To eliminate unnecessary wear and improve its lifespan, during periods of non-use completely disconnect the product from power via breaker or by unplugging it.

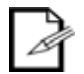

Keep this User Manual for future use. If you sell the product to someone else, be sure that they also receive this document.

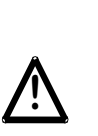

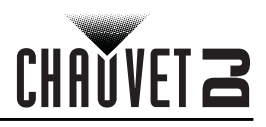

### <span id="page-4-0"></span>**2. INTRODUCTION**

<span id="page-4-2"></span><span id="page-4-1"></span>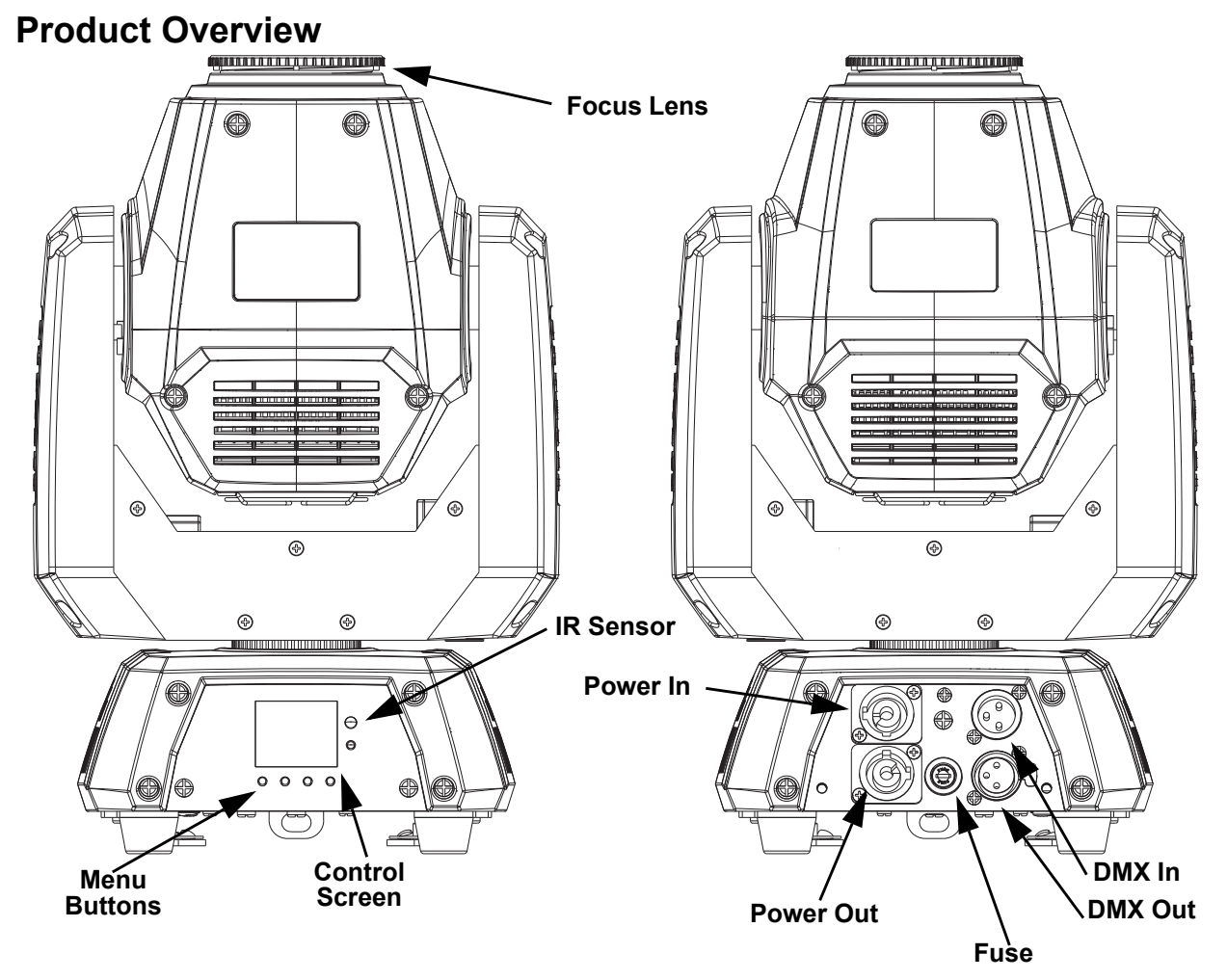

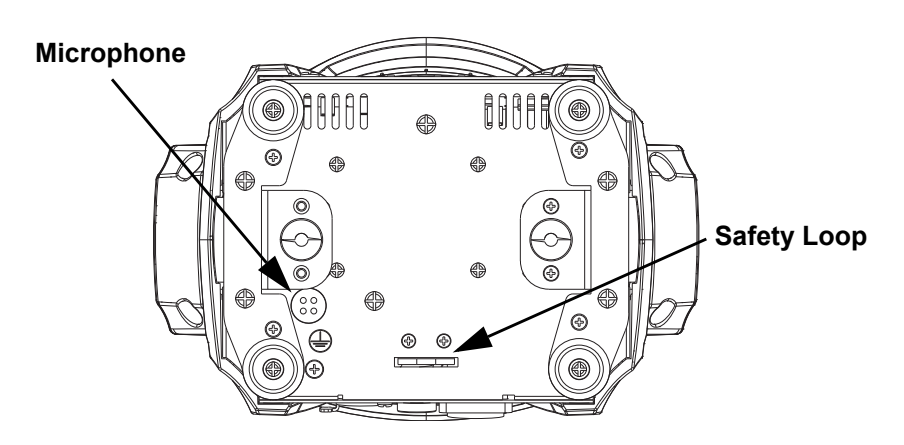

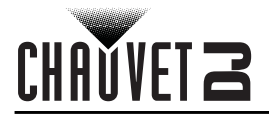

### <span id="page-5-0"></span>**Product Dimensions**

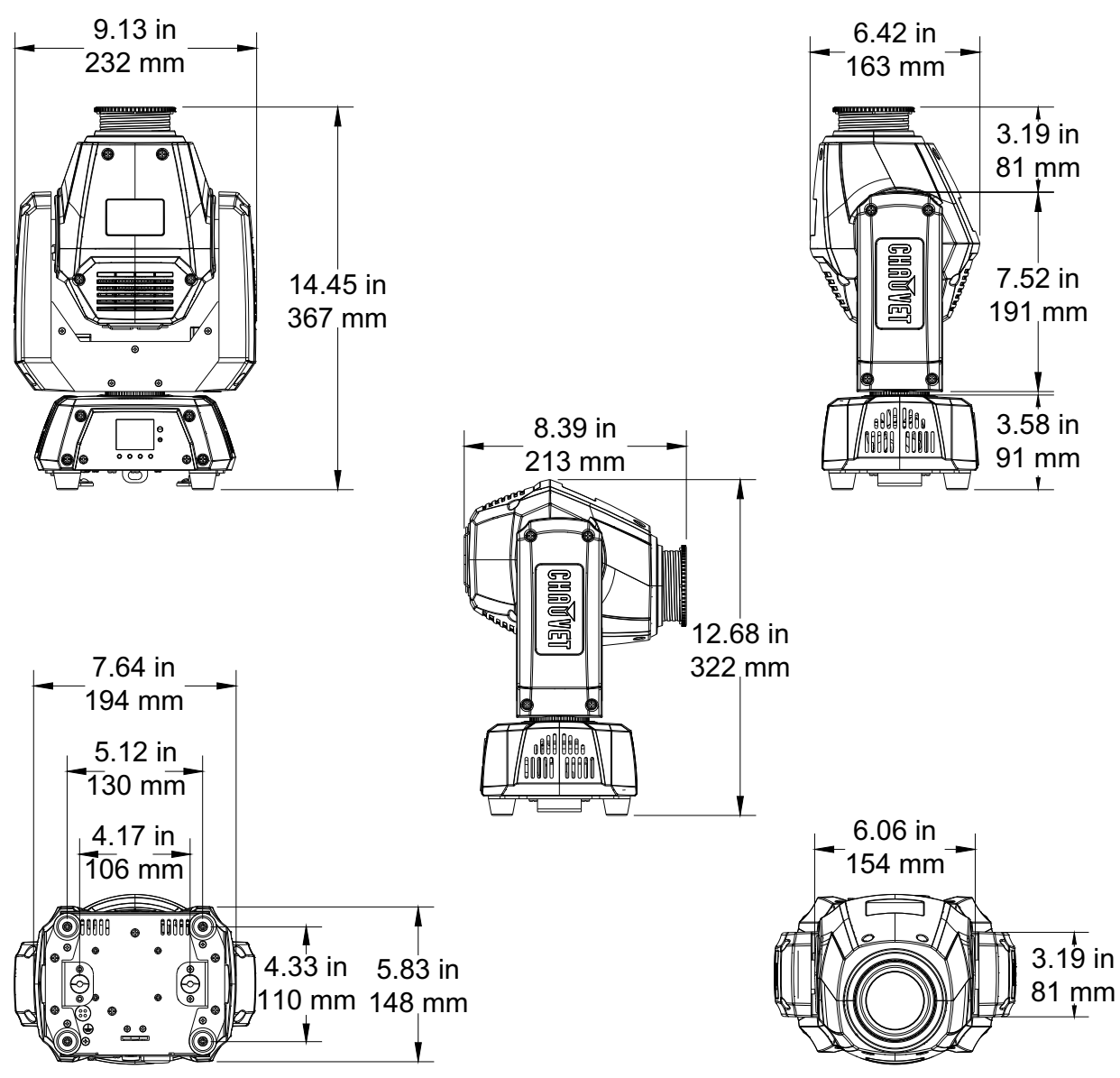

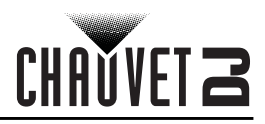

## <span id="page-6-0"></span>**3. SETUP**

#### <span id="page-6-1"></span>**AC Power**

The Intimidator Spot 260 has an auto-ranging power supply and it can work with an input voltage range of 100 to 240 VAC, 50/60 Hz. To determine the product's power requirements (circuit breaker, power outlet, and wiring), use the current value listed on the label affixed to the product's back panel, or refer to the product's specifications chart. The listed current rating indicates the product's average current draw under normal conditions.

- **Always connect the product to a protected circuit (circuit breaker or fuse). Make sure the product has an appropriate electrical ground to avoid the risk of electrocution or fire.**
- **To eliminate unnecessary wear and improve its lifespan, during periods of nonuse completely disconnect the product from power via breaker or by unplugging it.**

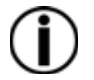

**!**

**Never connect the product to a rheostat (variable resistor) or dimmer circuit, even if the rheostat or dimmer channel serves only as a 0 to 100% switch.**

#### <span id="page-6-2"></span>**Fuse Replacement**

- 1. Disconnect the product from power.
- 2. Using a flat-head screwdriver, unscrew the fuse holder cap from the housing.
- 3. Remove the blown fuse.
- 4. Replace with a fuse of the same type and rating.
- 5. Screw the fuse holder cap back in place and reconnect power.

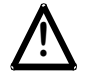

#### **Disconnect the product from the power outlet before replacing the fuse.**

#### <span id="page-6-3"></span>**Power Linking**

The product provides power linking via the Edison outlet located in the back of the product. Please see the diagram below for further explanation.

#### **Power Linking Diagram**

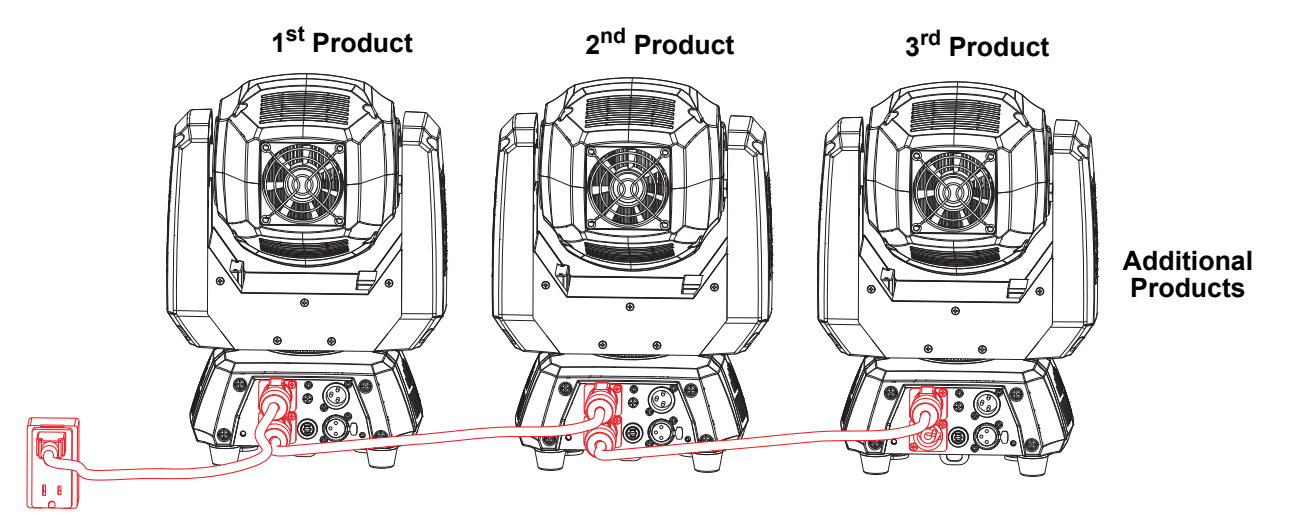

**You can power link up to 5 Intimidator Spot 260 products on 120 VAC or up to 10 Intimidator Spot 260 products on 230 VAC.**

**!**

**The power linking diagram corresponds to the North American version of the product ONLY! If using the product in other markets, you must consult with the local Chauvet distributor as power linking connectors and requirements may differ in your country or region.**

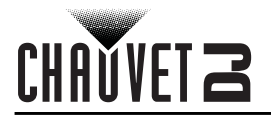

#### <span id="page-7-0"></span>**Mounting**

Before mounting the product, read and follow the safety recommendations indicated in the [Safety Notes](#page-3-2).

#### <span id="page-7-1"></span>**Orientation**

The Intimidator Spot 260 may be mounted in any position; however, make sure adequate ventilation is provided around the product.

#### <span id="page-7-2"></span>**Rigging**

- Before deciding on a location for the product, always make sure there is easy access to the product for maintenance and programming purposes.
- Make sure that the structure onto which you are mounting the product can support the product's weight. See the [Technical Specifications](#page-19-1) for weight information.
- When mounting the product overhead, always use a safety cable. Mount the product securely to a rigging point, whether an elevated platform or a truss.
- When rigging the product onto a truss, use a mounting clamp of appropriate weight capacity.
- When power linking multiple products, mount the products close enough for power linking cables to reach.
- The bracket adjustment knobs allow for directional adjustment when aiming the product to the desired angle. Only loosen or tighten the bracket knobs manually. Using tools could damage the knobs.

#### **Mounting Diagram**

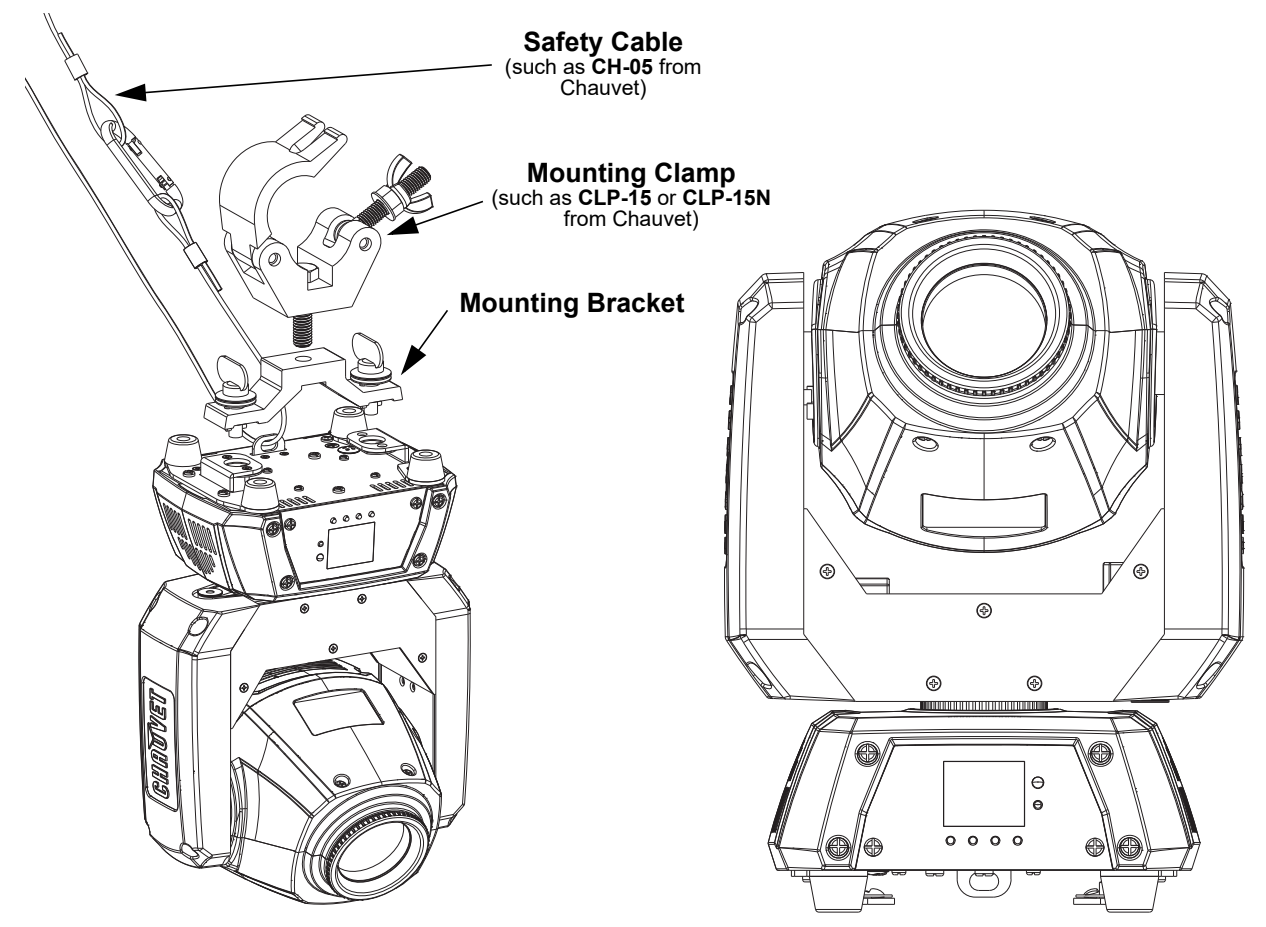

## <span id="page-8-0"></span>**4. OPERATION**

#### <span id="page-8-1"></span>**Control Panel Operation**

To access the control panel functions, use the four buttons located underneath the display. Please refer to the [Product Overview](#page-4-2) to see the button locations on the control panel.

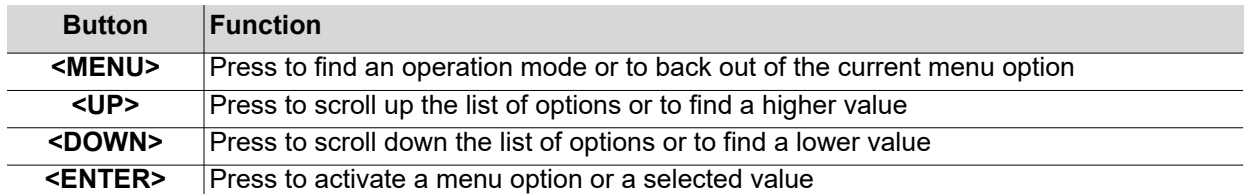

#### <span id="page-8-2"></span>**Menu Map**

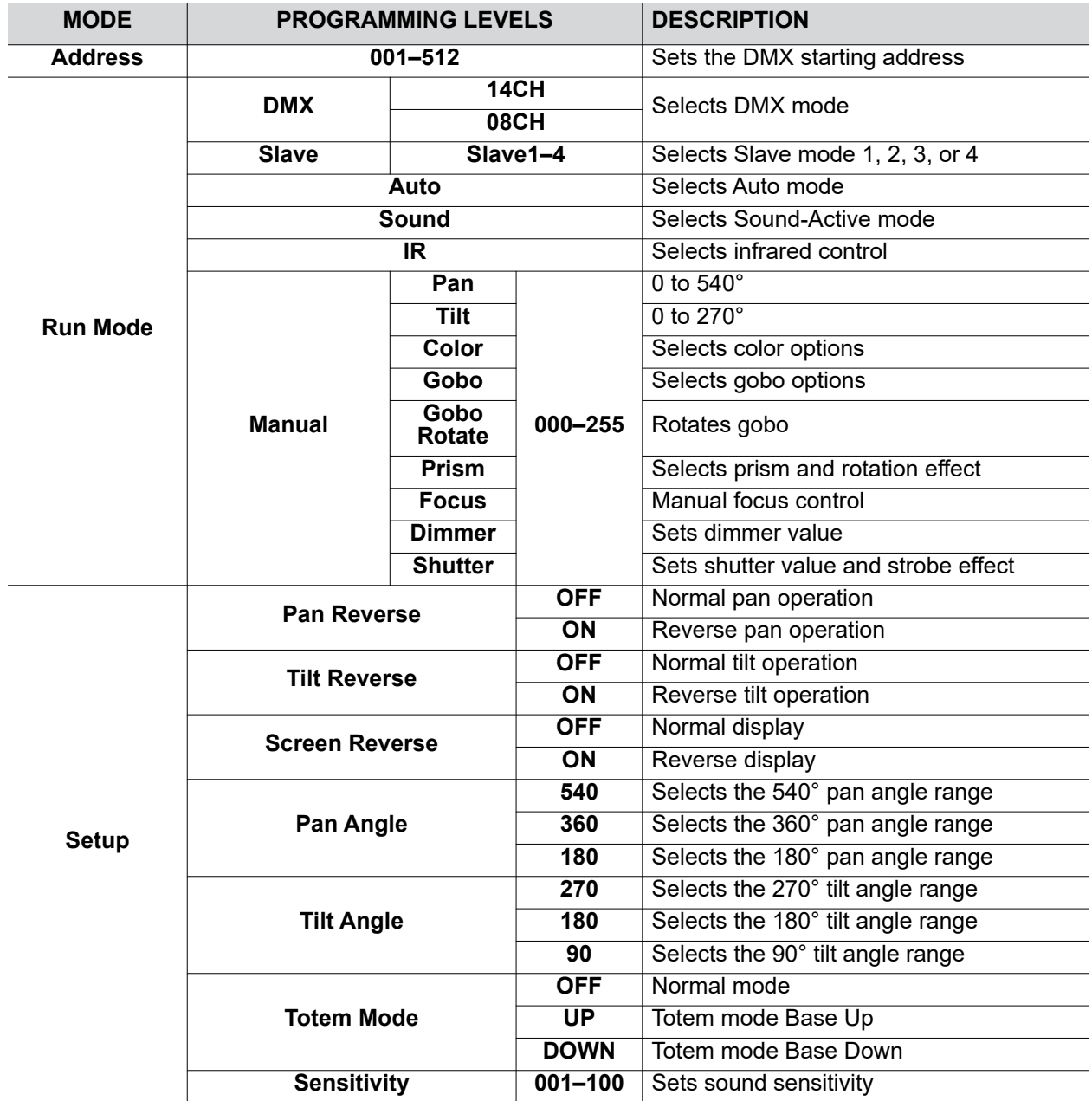

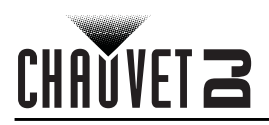

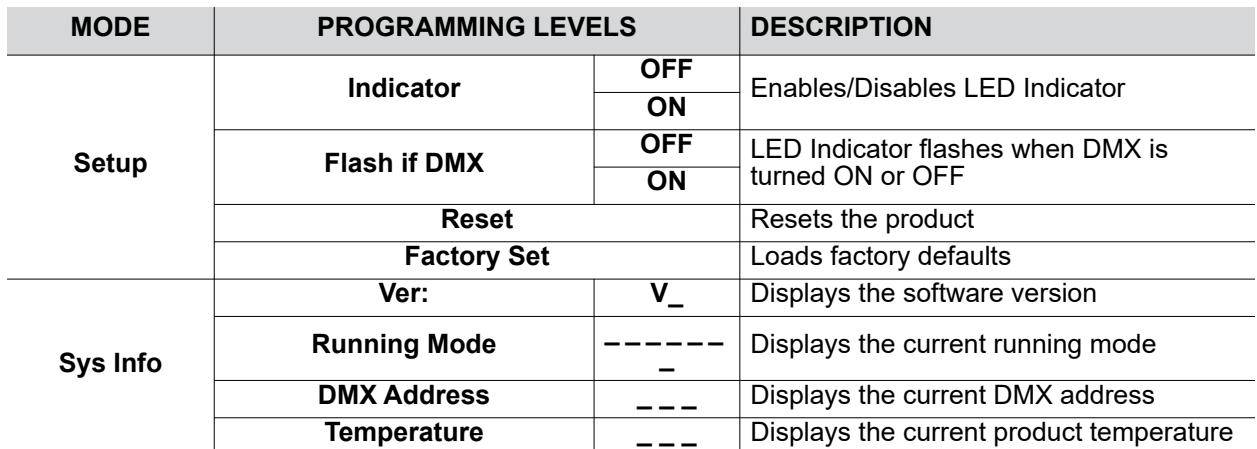

#### <span id="page-9-0"></span>**Starting Address**

When selecting a starting DMX address, always consider the number of DMX channels the selected DMX mode uses. If you choose a starting address that is too high, you could restrict the access to some of the product's channels.

The Intimidator Spot 260 uses up to 14 DMX channels, which defines the highest configurable address to **499**.

If you are not familiar with the DMX protocol, download the DMX Primer from [www.chauvetdj.com](http://www.chauvetdj.com). To select the starting address, do the following:

- 1. Press **<MENU>**.
- 2. Use **<UP>** or **<DOWN>** to select **Address**.
- 3. Press **<ENTER>**.
- 4. Use **<UP>** or **<DOWN>** to select the starting address, from **001–512**.
- 5. Press **<ENTER>**.

#### <span id="page-9-1"></span>**DMX Personalities**

The Intimidator Spot 260 has two DMX personalities, a 14-channel personality, and a 8-channel personality.

To choose which DMX personality to use, follow the steps below:

- 1. Press **<MENU>**.
- 2. Use **<UP>** or **<DOWN>** to select **Run Mode**.
- 3. Press **<ENTER>**.
- 4. Use **<UP>** or **<DOWN>** to select **DMX**.
- 5. Press **<ENTER>**.
- 6. Use **<UP>** or **<DOWN>** to select the DMX personality, from **14CH** or **08CH**.
- 7. Press **<ENTER>**.

#### <span id="page-9-2"></span>**Gobos**

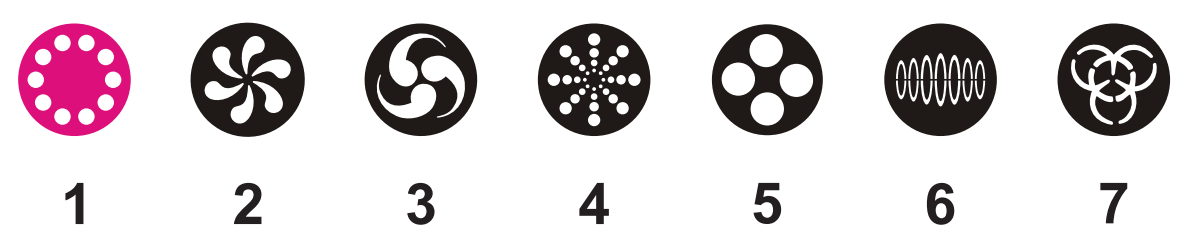

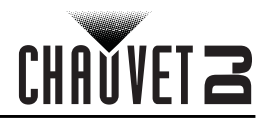

#### <span id="page-10-0"></span>**DMX Channel Assignments and Values 14Ch**

<span id="page-10-1"></span>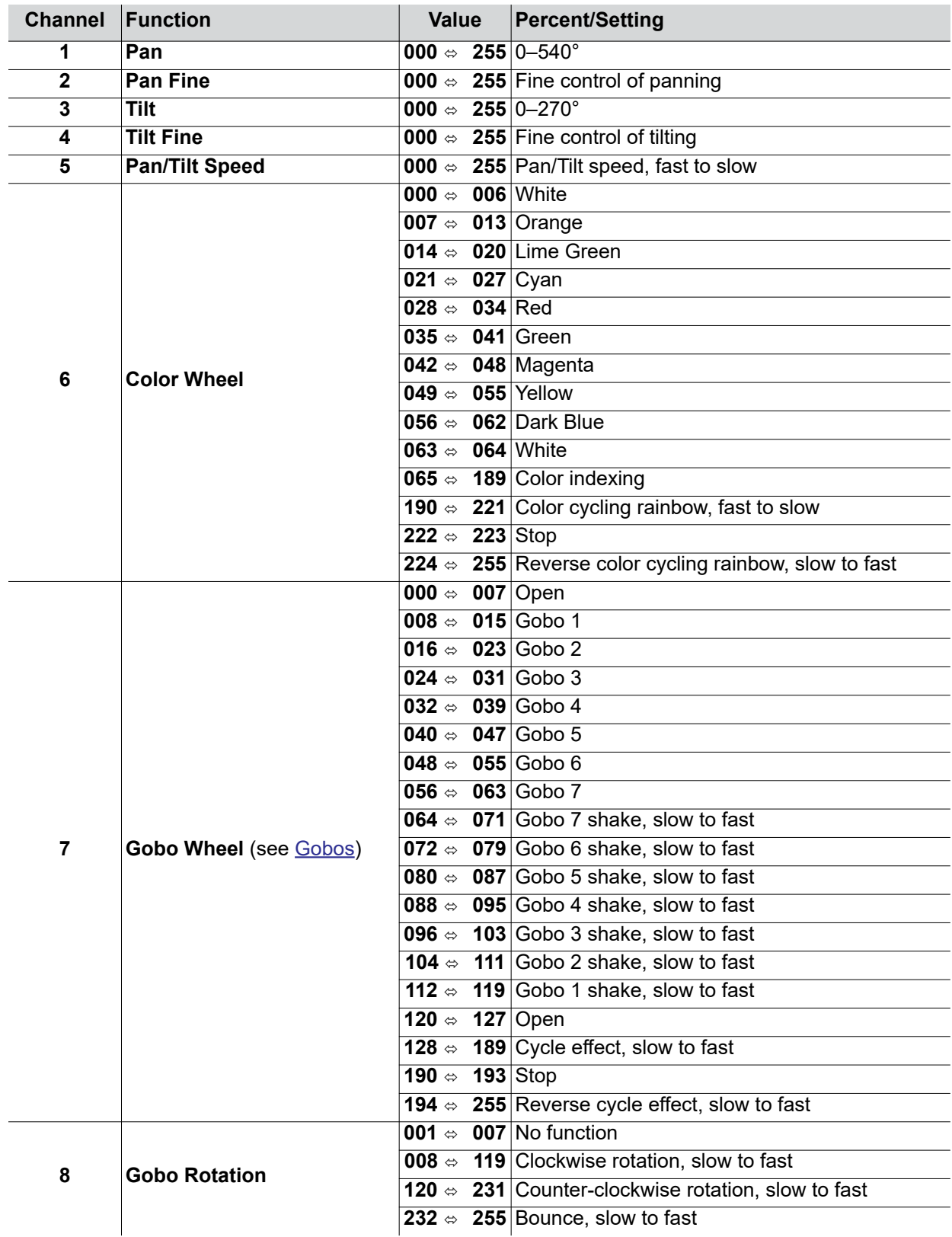

## CHAUVET 2

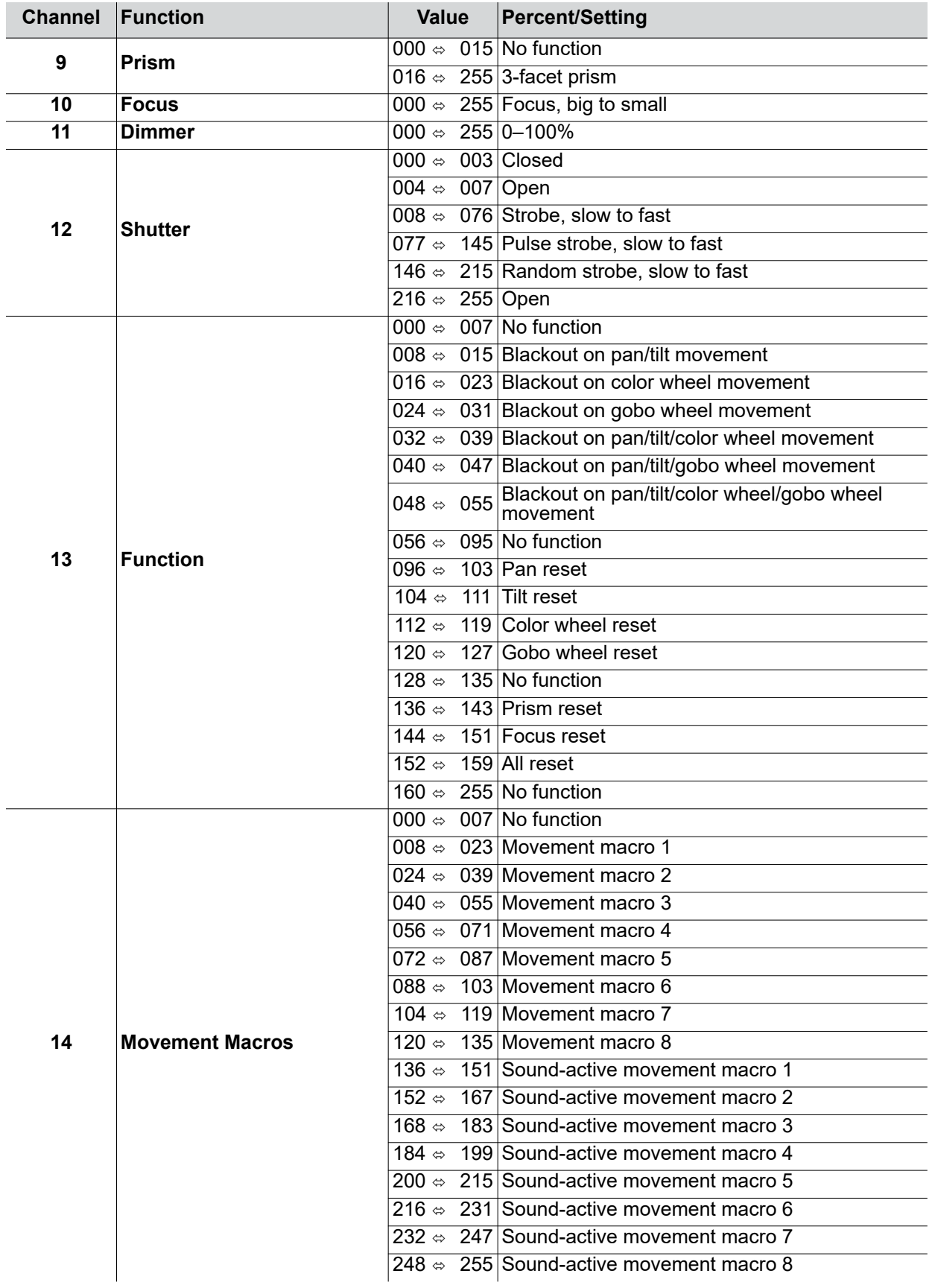

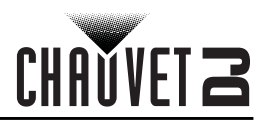

#### <span id="page-12-0"></span>**08 Ch**

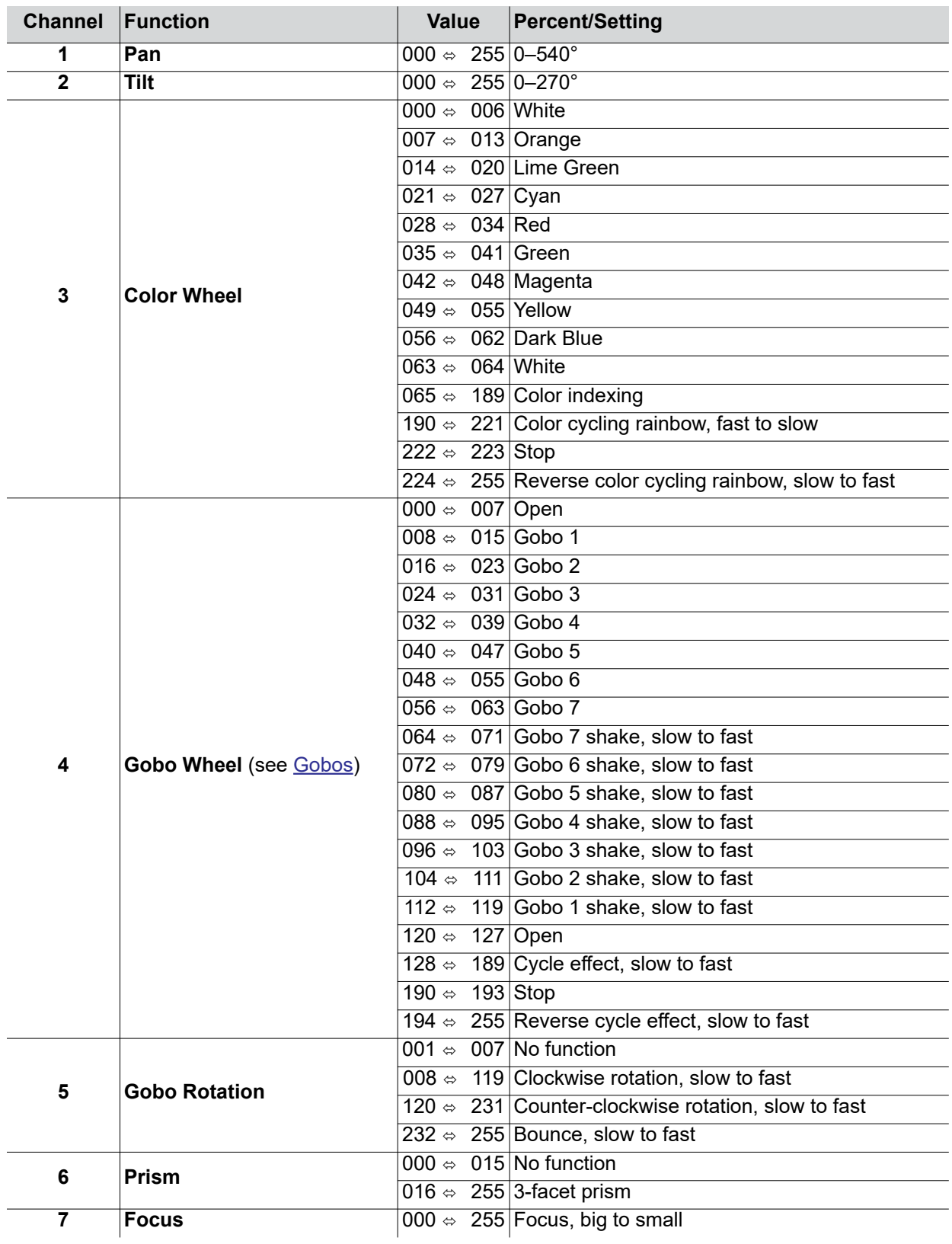

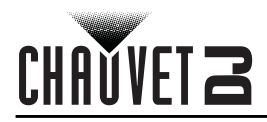

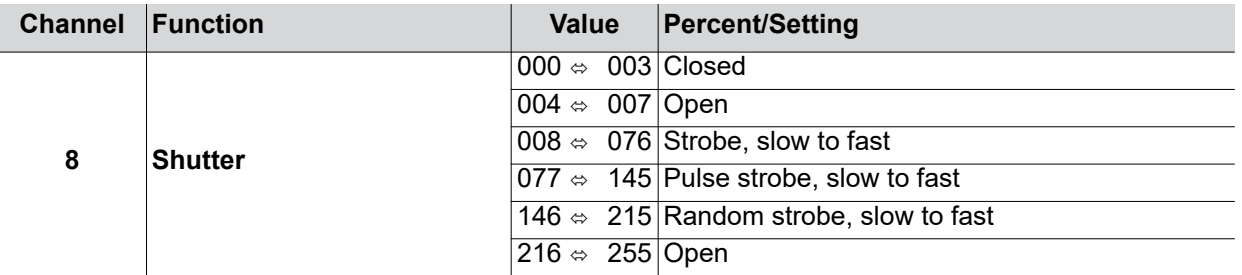

#### <span id="page-13-0"></span>**Configuration (Standalone)**

Set the product in one of the standalone modes to control without a DMX controller.

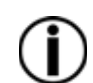

**Never connect a product that is operating in any standalone mode to a DMX string connected to a DMX controller. Products in standalone mode may transmit DMX signals that could interfere with the DMX signals from the controller.**

#### <span id="page-13-1"></span>**Automatic Programs**

To run the Intimidator Spot 260 in automatic mode, follow the instructions below:

- 1. Press **<MENU>**.
- 2. Use **<UP>** or **<DOWN>** to select **Run Mode**.
- 3. Press **<ENTER>**.
- 4. Use **<UP>** or **<DOWN>** to select **Auto**.
- 5. Press **<ENTER>**.

#### <span id="page-13-2"></span>**Sound-Active Mode**

To run the Intimidator Spot 260 in sound-active mode, do the following:

- 1. Press **<MENU>**.
- 2. Use **<UP>** or **<DOWN>** to select **Run Mode**.
- 3. Press **<ENTER>**.
- 4. Use **<UP>** or **<DOWN>** to select **Sound**.
- 5. Press **<ENTER>**.

#### <span id="page-13-3"></span>**Sound Sensitivity**

To change the sound sensitivity on the Intimidator Spot 260, follow the instructions below:

- 1. Press **<MENU>**.
- 2. Use **<UP>** or **<DOWN>** to select **Setup**.
- 3. Press **<ENTER>**.
- 4. Use **<UP>** or **<DOWN>** to select **Sensitivity**.
- 5. Press **<ENTER>**.
- 6. Use **<UP>** or **<DOWN>** to increase or decrease the sound sensitivity, from **001–100**.
- 7. Press **<ENTER>**.

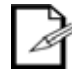

**The product will only respond to low frequencies of music (bass and drums).**

#### <span id="page-13-4"></span>**Manual Mode**

To operate the Intimidator Spot 260 manually through the menu, do the following:

- 1. Press **<MENU>**.
- 2. Use **<UP>** or **<DOWN>** to select **Run Mode**.
- 3. Press **<ENTER>**.
- 4. Use **<UP>** or **<DOWN>** to select **Manual**.
- 5. Press **<ENTER>**.
- 6. Use **<UP>** or **<DOWN>** to select from **Pan**, **Tilt**, **Color**, **Gobo**, **Gobo Rotate**, **Prism**, **Focus**, **Dimmer**, or **Shutter**.
- 7. Press **<ENTER>**.
- 8. Use **<UP>** or **<DOWN>** to increase or decrease the value of the function, from **000–255**.

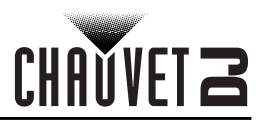

#### <span id="page-14-0"></span>**Configuration (Settings)**

#### <span id="page-14-1"></span>**Pan Reverse**

To set the pan orientation on the Intimidator Spot 260, follow the instructions below:

- 1. Press **<MENU>**.
- 2. Use **<UP>** or **<DOWN>** to select **Setup**.
- 3. Press **<ENTER>**.
- 4. Use **<UP>** or **<DOWN>** to select **Pan Reverse**.
- 5. Press **<ENTER>**.
- 6. Use **<UP>** or **<DOWN>** to select **OFF** (normal pan orientation) or **ON** (reverse pan orientation).
- 7. Press **<ENTER>**.

#### <span id="page-14-2"></span>**Tilt Reverse**

To set the tilt orientation on the Intimidator Spot 260, do the following:

- 1. Press **<MENU>**.
- 2. Use **<UP>** or **<DOWN>** to select **Setup**.
- 3. Press **<ENTER>**.
- 4. Use **<UP>** or **<DOWN>** to select **Tilt Reverse**.
- 5. Press **<ENTER>**.
- 6. Use **<UP>** or **<DOWN>** to select **OFF** (normal tilt orientation) or **ON** (reverse tilt orientation).
- 7. Press **<ENTER>**.

#### <span id="page-14-3"></span>**Screen Reverse**

To set the display orientation on the Intimidator Spot 260, follow the instructions below:

- 1. Press **<MENU>**.
- 2. Use **<UP>** or **<DOWN>** to select **Setup**.
- 3. Press **<ENTER>**.
- 4. Use **<UP>** or **<DOWN>** to select **Screen Reverse**.
- 5. Press **<ENTER>**.
- 6. Use **<UP>** or **<DOWN>** to select **OFF** (normal display orientation) or **ON** (reverse display orientation).
- 7. Press **<ENTER>**.

#### <span id="page-14-4"></span>**Pan Angle**

To set the pan angle range on the Intimidator Spot 260, do the following:

- 1. Press **<MENU>**.
- 2. Use **<UP>** or **<DOWN>** to select **Setup**.
- 3. Press **<ENTER>**.
- 4. Use **<UP>** or **<DOWN>** to select **Pan Angle**.
- 5. Press **<ENTER>**.
- 6. Use **<UP>** or **<DOWN>** to select from **540** (540°), **360** (360°), or **180** (180°).
- 7. Press **<ENTER>**.

#### <span id="page-14-5"></span>**Tilt Angle**

To set the tilt angle range on the Intimidator Spot 260, follow the instructions below:

- 1. Press **<MENU>**.
- 2. Use **<UP>** or **<DOWN>** to select **Setup**.
- 3. Press **<ENTER>**.
- 4. Use **<UP>** or **<DOWN>** to select **Tilt Angle**.
- 5. Press **<ENTER>**.
- 6. Use **<UP>** or **<DOWN>** to select from **270** (270°), **180** (180°), or **90** (90°).
- 7. Press **<ENTER>**.

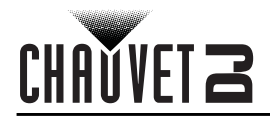

#### <span id="page-15-0"></span>**Totem Mode**

To activate the Totem mode, do the following:

- 1. Press **<MENU>**.
- 2. Use **<UP>** or **<DOWN>** to select **Setup**.
- 3. Press **<ENTER>**.
- 4. Use **<UP>** or **<DOWN>** to select **Totem Mode**.
- 5. Press **<ENTER>**.
- 6. Use **<UP>** or **<DOWN>** to select **OFF** (normal range of motion), **UP** (upward tilt range), or **DOWN**  (downward tilt range).
- 7. Press **<ENTER>**.

#### <span id="page-15-1"></span>**Reset**

To reset all functions on the Intimidator Spot 260, do the following:

- 1. Press **<MENU>**.
- 2. Use **<UP>** or **<DOWN>** to select **Setup**.
- 3. Press **<ENTER>**.
- 4. Use **<UP>** or **<DOWN>** to select **Reset**.
- 5. Press **<ENTER>**.

#### <span id="page-15-2"></span>**Factory Reset**

To restore the Intimidator Spot 260 to factory default settings, follow the instructions below:

- 1. Press **<MENU>**.
- 2. Use **<UP>** or **<DOWN>** to select **Setup**.
- 3. Press **<ENTER>**.
- 4. Use **<UP>** or **<DOWN>** to select **Factory Set**.
- 5. Press **<ENTER>**.

#### <span id="page-15-3"></span>**System Information**

To view the system information on the Intimidator Spot 260, do the following:

- 1. Press **<MENU>**.
- 2. Use **<UP>** or **<DOWN>** to select **Sys Info**.

Press **<ENTER>**

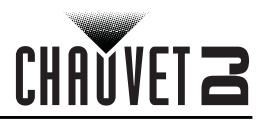

#### <span id="page-16-0"></span>**IRC-6 Infrared Remote Control**

The Intimidator Spot 260 is compatible with the IRC-6 infrared remote control from Chauvet. To activate IR mode, follow the instructions below:

- 1. Press **<MENU>**.
- 2. Use **<UP>** or **<DOWN>** to select **Run Mode**.
- 3. Press **<ENTER>**.
- 4. Press **<UP>** or **<DOWN>** to select **IR**.
- 5. Press **<ENTER>**.

#### <span id="page-16-1"></span>**IRC-6 Operation**

#### **The list below describes which features each button controls:**

- **<BLACKOUT>** Keeps shutter closed.
- **<AUTO>** Activates Auto mode. Use **<+>**, **<->**, or **<0>**–**<9>** to select an auto program.
- **<SOUND>** Activates Sound mode.
- **<STROBE>** Activates Strobe control. Use **<+>** or **<->** to increase or decrease the strobe speed from **00** (off) to **20**
- **<SPEED>** Sets Pan/Tilt Speed. Use **<+>** or **<->** to increase or decrease the pan/ tilt speed from **000** (fastest) to **255** (slowest)
- **<SENSITIVITY>** Sets Sound Sensitivity. Use **<+>** or **<->** to increase or decrease the sensitivity from **001** (lowest) to **100** (highest)
- **<%>** Sets Dimmer value. Use **<+>** or **<->** to widen or narrow the shutter.
- **<MANUAL>** Cycles through static gobos.
- **<FADE>** Cycles through static colors.
- **<R>** Sets color wheel rotation speed. Use **<+>** or **<->** to increase or decrease the speed from **000** (slowest) to **100** (fastest). Press **<R>** to toggle direction.
- **<G>** Sets gobo wheel rotation speed. Use **<+>** or **<->** to increase or decrease the speed from **000** (slowest) to **100** (fastest). Press **<G>** to toggle direction.
- **<B>** Activates Auto Color/Gobo mode.
- **<A>** Sets manual Pan/Tilt values. Press **<A>** to toggle between pan and tilt. Use **<+>** or **<->** to increase or decrease the pan/tilt value, from **000–255**.
- **<UV>**/**<P>** sets manual Zoom and Focus values. Press **<UV>**/**<P>** to toggle between zoom and focus. Use **<+>** or **<->** to increase or decrease the zoom/ focus value, from **000–255**.
- **<W>** Sets manual Prism values. Use **<+>** or **<->** to increase or decrease the prism value, from **000–255**.
- **<+>** Increases a value when in a function.
- **<->** Decreases a value when in a function.
- **<0>**–**<9>** Selects Auto programs 0–9.

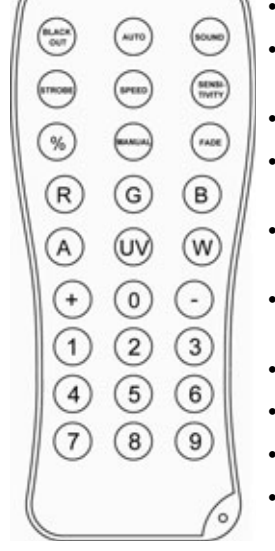

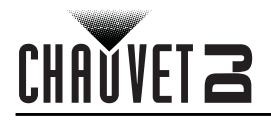

#### <span id="page-17-0"></span>**Master/Slave Mode**

The Master/Slave mode allows a single Intimidator Spot 260 product (the "master") to control the actions of one or more Intimidator Spot 260 products (the "slaves") without the need of a DMX controller. The master product will be set to operate in Stand-Alone, while the slave products will be set to operate in Slave mode. Once set and connected, the slave products will operate in unison with the master product.

Configure the products as indicated below.

#### **Slave products:**

- 1. Press **<MENU>**.
- 2. Use **<UP>** or **<DOWN>** to select **Run Mode**.
- 3. Press **<ENTER>**.
- 4. Use **<UP>** or **<DOWN>** to select **Slave**.
- 5. Press **<ENTER>**.
- 6. Use **<UP>** or **<DOWN>** to select from **Slave1**, **Slave2**, **Slave3**, or **Slave4**.
	- Select **Slave1** for 100% synchronized actions.
	- Select **Slave2**, **Slave3**, or **Slave4** for a delayed show, creating a wave effect.
- 7. Connect the DMX input of the first slave product to the DMX output of the master product.
- 8. Connect the DMX input of the subsequent slave products to the DMX output of the previous slave product.
- 9. Finish setting and connecting all the slave products.

#### **Master product:**

- 1. Set the master product to operate in Stand-Alone mode or with the IRC-6.
- 2. Make the master product the first product in the DMX daisy chain.
	- **Configure all the slave products before connecting the master to the daisy chain.**
	- **Never connect a DMX controller to a DMX string configured for Master/Slave operation because the controller may interfere with the signals from the master.**
	- **Do not connect more than 31 slaves to the master.**

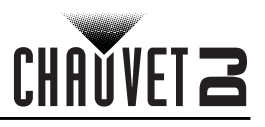

## <span id="page-18-0"></span>**5. MAINTENANCE**

#### <span id="page-18-1"></span>**Product Maintenance**

Dust build-up reduces light output performance and can cause overheating. This can lead to reduction of the light source's life and/or mechanical wear. To maintain optimum performance and minimize wear, clean your lighting products at least twice a month. However, be aware that usage and environmental conditions could be contributing factors to increase the cleaning frequency.

To clean the product, follow the instructions below:

- 1. Unplug the product from power.
- 2. Wait until the product is at room temperature.
- 3. Use a vacuum (or dry compressed air) and a soft brush to remove dust collected on the external surface/vents.
- 4. Clean all transparent surfaces with a mild soap solution, ammonia-free glass cleaner, or isopropyl alcohol.
- 5. Apply the solution directly to a soft, lint free cotton cloth or a lens cleaning tissue.
- 6. Softly drag any dirt or grime to the outside of the transparent surface.
- 7. Gently polish the transparent surfaces until they are free of haze and lint.

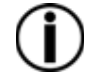

**Always dry the transparent surfaces carefully after cleaning them.**

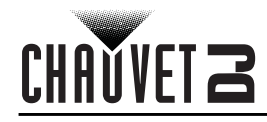

## <span id="page-19-1"></span><span id="page-19-0"></span>**6. TECHNICAL SPECIFICATIONS**

#### **Dimensions and Weight**

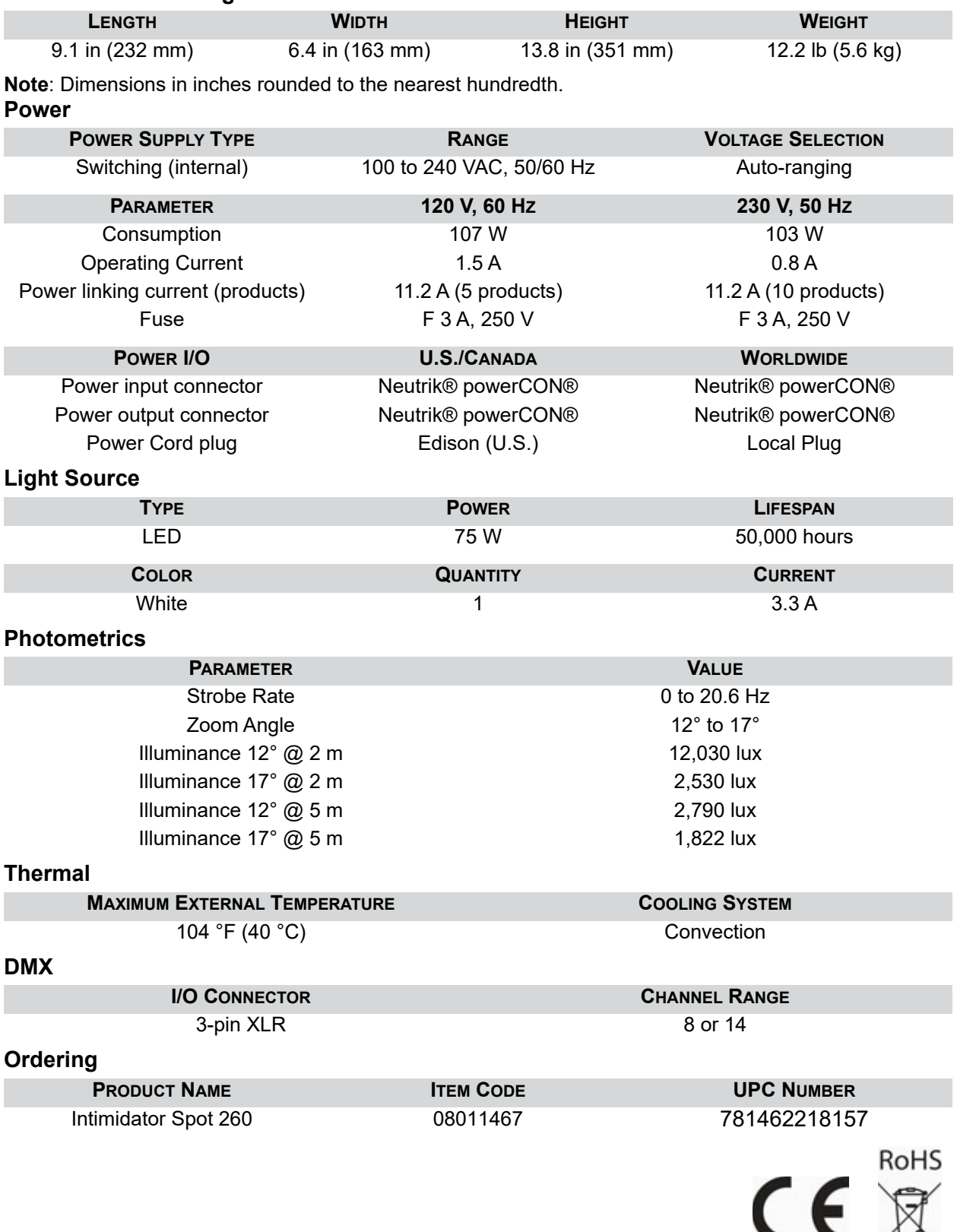

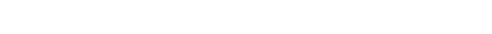

#### **RETURNS**

## <span id="page-20-0"></span>**RETURNS**

In case you need to get support or return a product:

- If you are located in the U.S., contact Chauvet World Headquarters.
- If you are located in the UK or Ireland, contact Chauvet Europe Ltd.
- If you are located in Benelux, contact Chauvet Europe BVBA.
- If you are located in France, contact Chauvet France.
- If you are located in Germany, contact Chauvet Germany.
- If you are located in Mexico, contact Chauvet Mexico.
- If you are located in any other country, DO NOT contact Chauvet. Instead, contact your local distributor. See [www.chauvetdj.com](http://www.chauvetdj.com) for distributors outside the U.S., UK, Ireland, Benelux, France, Germany, or Mexico.

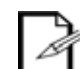

#### **IIf you are located outside the U.S., UK, Ireland, Benelux, France, Germany, or Mexico contact your distributor of record and follow their instructions on how to return Chauvet products to them. Visit our website [www.chauvetdj.com](http://www.chauvetdj.com) for contact details.**

Call the corresponding Chauvet Technical Support office and request a Return Merchandise Authorization (RMA) number before shipping the product. Be prepared to provide the model number, serial number, and a brief description of the cause for the return.

Send the merchandise prepaid, in its original box, and with its original packing and accessories. Chauvet will not issue call tags.

Clearly label the package with the RMA number. Chauvet will refuse any product returned without an RMA number.

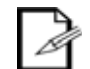

#### **Write the RMA number on a properly affixed label. DO NOT write the RMA number directly on the box.**

Before sending the product, clearly write the following information on a piece of paper and place it inside the box:

- Your name
- Your address
- Your phone number
- RMA number
- A brief description of the problem

Be sure to pack the product properly. Any shipping damage resulting from inadequate packaging will be your responsibility. FedEx packing or double-boxing are recommended.

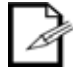

**Chauvet reserves the right to use its own discretion to repair or replace returned product(s).**

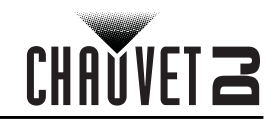

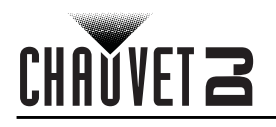

## <span id="page-21-0"></span>**Contact Us**

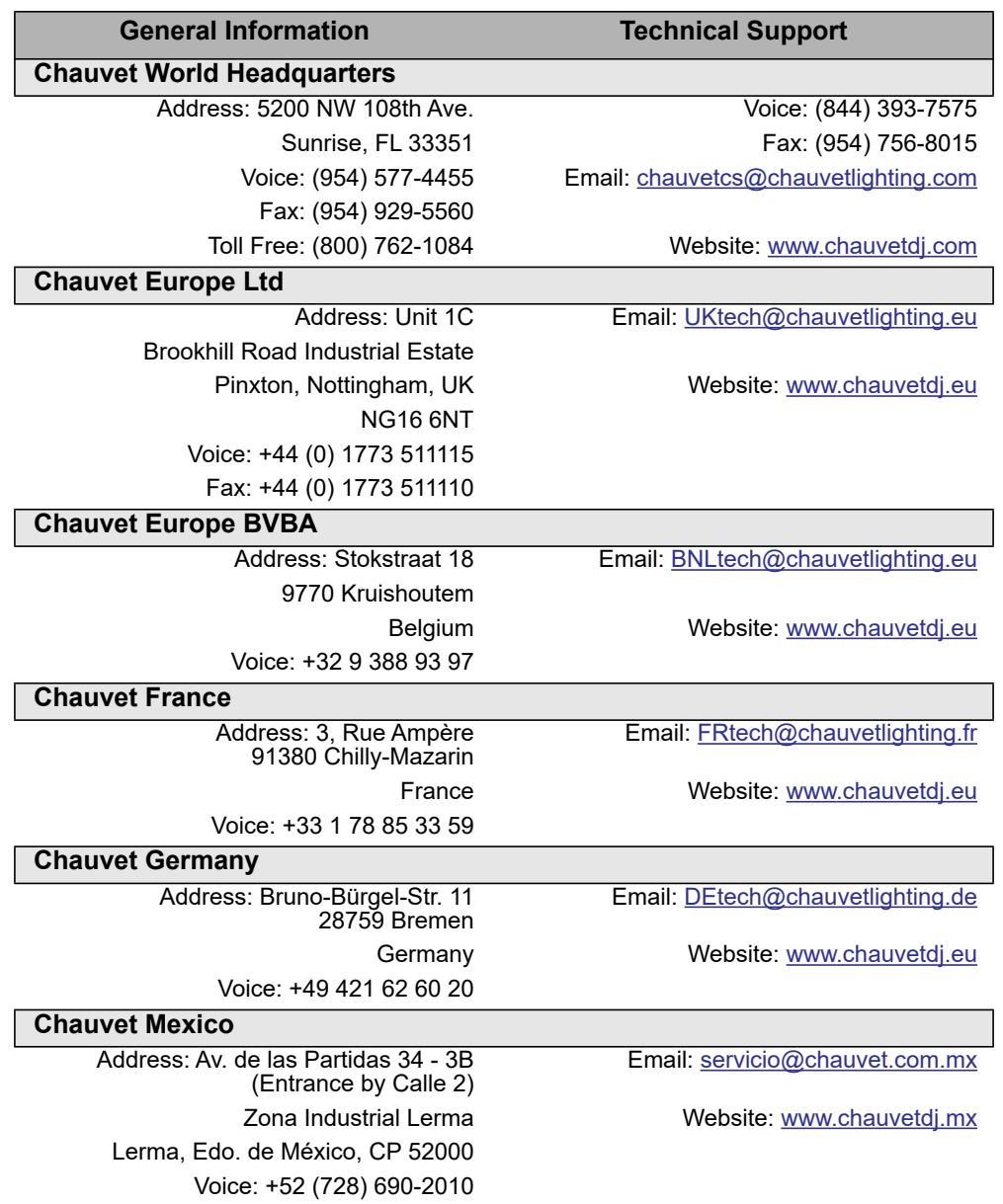

<span id="page-21-2"></span><span id="page-21-1"></span>Visit the applicable website above to verify our contact information and instructions to request support. Outside the U.S., United Kingdom, Ireland, Benelux, France, Germany, or Mexico contact the dealer of record.